**مراحل درخواست ثبت نام در فراخوان پذیرش بدون آزمون دانشجویان ممتاز (استعداد درخشان)**  مقطع کارشناسی ارشد سال ۱۴۰۲ (مخصوص دانشجویان کارشناسی دانشگاه هرمزگان)

ابتدا در قسمت پیشخوان خدمت، بروي گزینه **درخواست بررسی مشکلات آموزشی** کلیک نموده و سپس گزینه **درخواست جدید** را انتخاب می نماییم (همانند شکل 1)

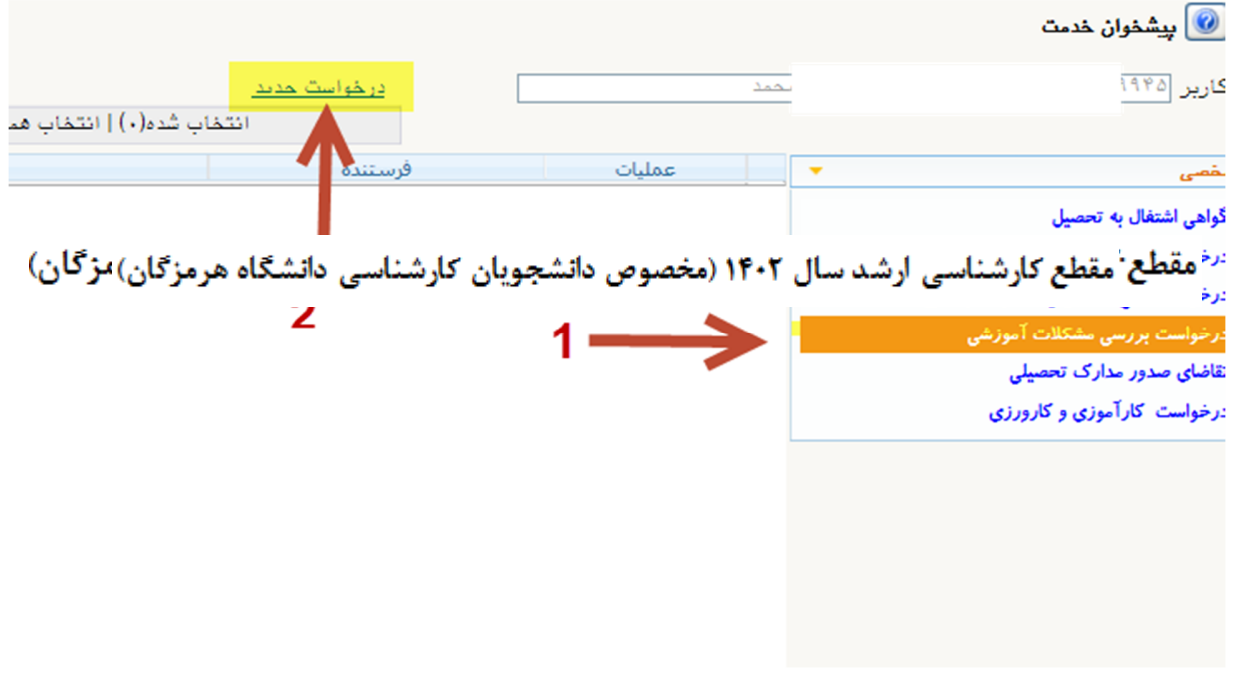

شکل (1)

در صفحه جدیدي که باز می شود در بخش نوع درخواست گزینه "درخواست ثبت نام در فراخوان پذیرش بدون آزمون دانشجویان ممتاز (استعداد درخشان) مقطع کارشناسی ارشد " انتخاب می کنیم.

در قسمت درخواست اول، شرح درخواست و یا سوالات خود را مطرح می نماییم. سپس بر روي گزینه ایجاد کلیک می کنیم و در انتها بر روي گزینه بازگشت کلیک می کنیم. (همانند شکل 2)

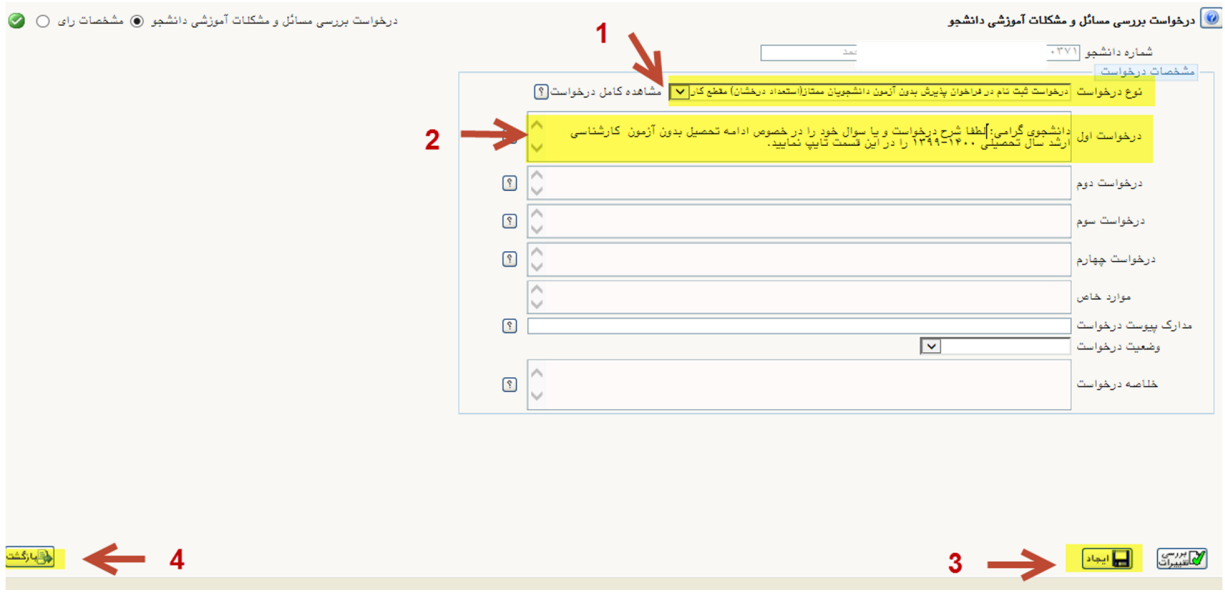

شکل (2)

پس از بازگشت به صفحه اصلی (شکل 3)، بر روي گزینه تایید و ارسال کلیک و آنرا تایید می نماییم تا درخواست به کارشناس اداره استعداد درخشان ارجاع شود.

| کاربر ۱۴۵                                                                                                    | مخمد                               | در خواست حدید | انتخاب شده(٠)   انتخاب همه   عدم انتخاب<br>مستمو                                                                                                    | جارى               |
|----------------------------------------------------------------------------------------------------|------------------------------------|---------------|----------------------------------------------------------------------------------------------------|--------------------|
| $\overline{\phantom{a}}$                                                                                                    | عمليات                             | فرستنده       | موضوع                                                                                                    | زمان               |
| گواهی اشتغال به تحصیل<br>درخواست صدور كارت دانشجويي<br>درخواست فارغ التحصيلي، انصراف و تسويه<br>درخواست بررسی مشکلات آموزشی | A 認 Q 自 案                          |               | درخواست ثبت نام فراخوان يذيرش بدون آزمون دانشجويان ممتاز(استعداد درخشان)<br>در مقطع كارشناسي ارشد سال ٩٩ - توجه مهم: لطفا براي اينكه درخواست شما<br> مورد بررسې قرار گيرد، بر روې گزينه تاييد و ارسال کليك نماييد در غير اينصورت<br> درخواست شما به کارشناس دانشگاه ارسال نمې شود. با قرار دادن ماوس بر روي<br>أَبِكُونَهَا، تَوَضَّبِحَاتَ هَرَ أَبِكُونَ قَابِلَ مَشَاهَدَهُ استَ. - ````` ````^^^ - امتحمد<br>او ادبہ بختہ ہے۔ | $1799/·T/1-.101·F$ |
| تقاضای صدور مدارک تحصیلی                                                                                                    | ■ کایید و ارسال درخواست به کارشناس |               |                                                                                                    |                    |

شکل (3)

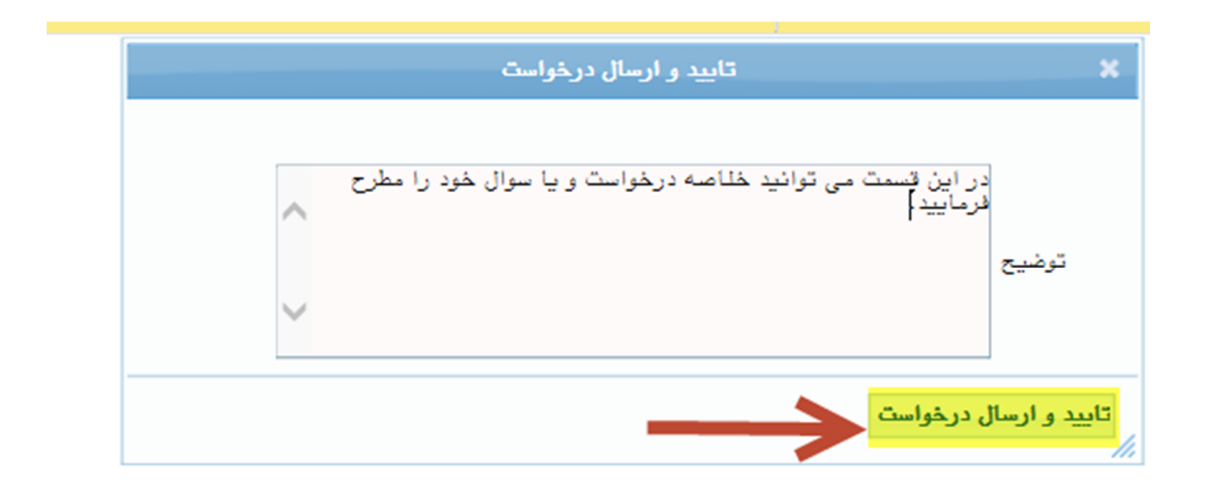

**توجه مهم: براي اینکه درخواست شما به کارشناس ارسال شود، می بایست بر روي گزینه "تایید و ارسال درخواست" کلیک نموده و درخواست را تایید نمایید. در صورت عدم اجراي این کار، درخواست شما به کارشناس ارجاع نشده و مورد بررسی قرار نمی گیرد. با قراردادن ماوس بر روي آیکونها، توضیح هر آیکون قابل مشاهده است.**